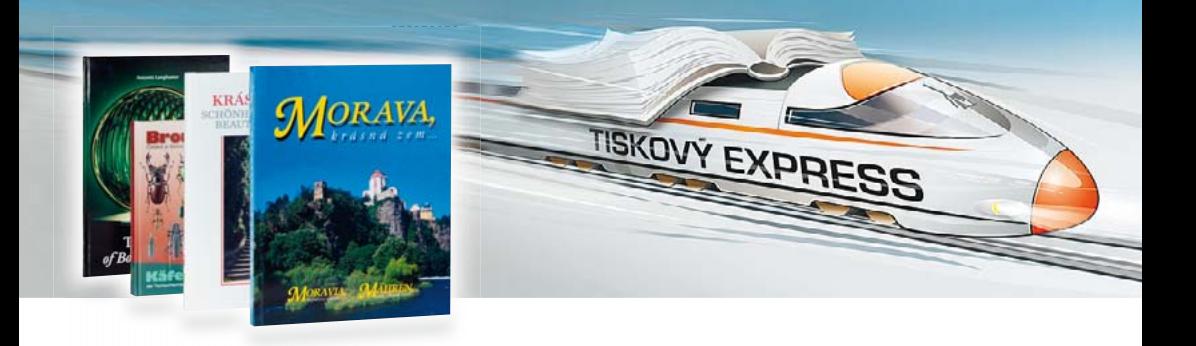

## Základní průvodce tvorby tiskovin Průvodce přípravy PDF souboru pro digitální tisk

Zjednodušený manuál základních postupů, pojmů, doporučení a zásad při tvorbě tiskovin pro začátečníky nebo jen občasné uživatele.

- Základní definice formátu stránky
- Tvorba publikace, sazební obrazec
- Spadačka
- Základní používané typy objektů na stránce
- Použití barev
- Doporučené programy pro tvorbu, jejich použití
- Tvorba tiskového PDF souboru
- Odeslání PDF do tisku
- Vybrané parametry a pojmy
- Jak zadat kalkulaci zakázky

# **www.TISKOVYEXPRESS.cz**

**expresní tisk knih a publikací malonákladem**

#### **www.TISKOVYEXPRESS.cz**

#### Základní rozvržení stránky

Jaký má mít Vaše tiskovina rozměr? Takzvaný "čistý formát"? Nejlepší je založit dokument vždy na tento cílový "čistý" formát. Nebo ho umístit do dokumentu většího, ale přesně na jeho střed v obou osách. To je důležité!

 Většina programů založí výchozí dokument na formát A4. Buďto ho změníme na Váš požadovaný čistý formát, nebo postupujeme/nepostupujeme

dle obrázků níže. Důležitá je poloha vždy na osy dokumentu, na střed.

Menší formáty na stránce nerozmnožovat, provede se až při tisku dle tiskového archu.

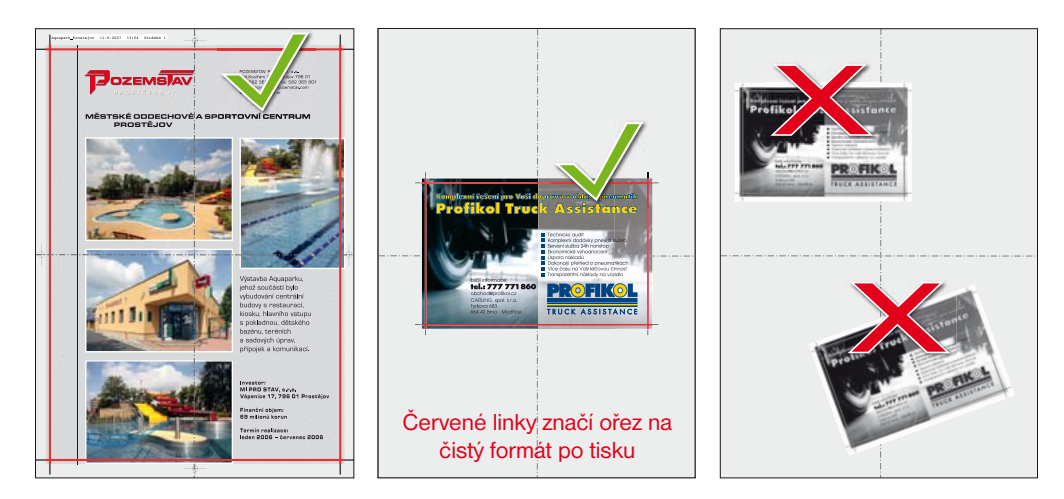

#### Tvorba publikace

 Při přípravě publikací je nutno brát v ohled hřbet z důvodu čitelnosti obsahu (odstup grafiky od hřbetu) a také polohu "sazebního obrazce" neboli "zrcadla" při střídání levých a pravých stran.

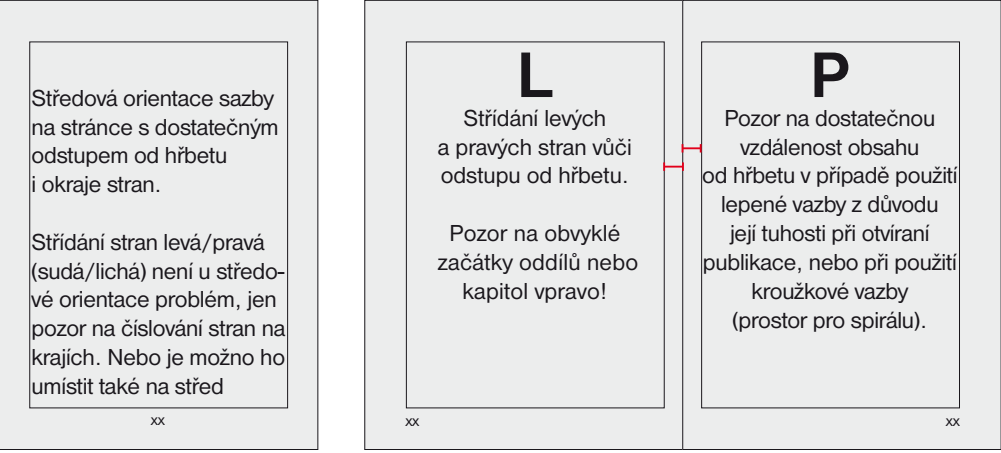

#### Spadačka

 Základní pojem při tvorbě tiskoviny. Přesvědčte se, zda Váš program v kterém chcete své tiskoviny připravovat umí "přetahovat" objekty mimo nastavený dokument ven ze stránky = zda umí vytvořit "spadačku".

 Pokud to neumí (např. Word), musíte počítat při tisku s bílým okrajem kolem stránky (stránka se musí u nás při tisku zmenšit, aby bílý okraj vzniknul). Nebo se bude muset Vaše stránka nepatrně celkově zvětšit (např. na 103 %), aby se "spadačka" dala vytvořit seříznutím stran dovnitř. Tuto operaci ale musí umožnit ostatní grafika na stránce, aby naopak nedošlo k jejímu uříznutí (například čísla stran).

Více viz následující příklad – správná tvorba kartičky 180 x 100 mm:

### Červené linky = zde se provádí ořez na výsledný (čistý) formát

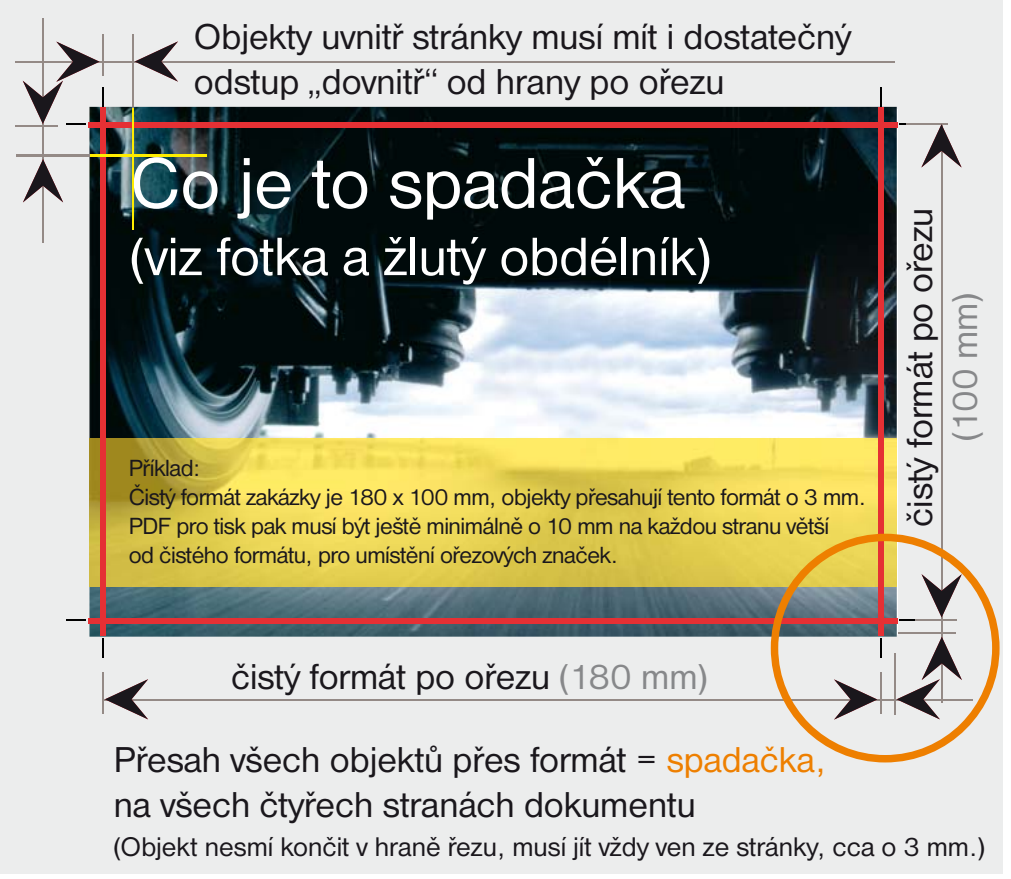

Větší vrstva papíru se nedá nikdy na průmyslové řezačce oříznout tak jako skalpelem "kus po kuse", když řežete podle pravítka. Na řezačce dojde vždy k určité odchylce, která se musí eliminovat právě "spadačkou" – důležitou tolerancí při ořezu.

#### Objekty na stránce

Jsou tři základní typy objektů pro přípravu tiskovin, lišící se vlastnostmi a možnostmi užití:

• Text za použití správně "počeštěných" fontů PostScript či OpenType

Nejčastější problémy pro ilustraci:

Na monitoru dobře: Řehořík Žůžo V tisku špatně: Vehoulk Eueo

#### • Obrázky typu fotografie - bitmapové objekty

(Obrázky tvořené pixely. Nezapomeňte, že i fotografie z dobrých fotoaparátů jsou většinou jen "poloto varem" vyžadující základní úpravu jasů, barev a ostření v dalším programu, například ve Photoshopu.) Rozlišení 300 DPI pro tisk: Rozlišení 72 DPI, nejčastěji z Internetu:

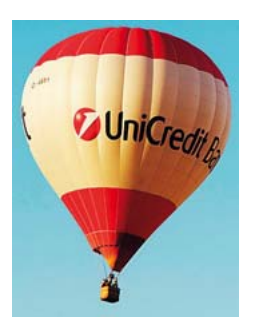

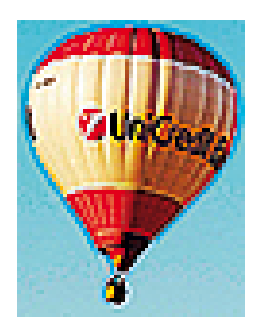

• Obrázky typu vektor (logo, schema atd. – obrázky tvořené matematickými vektorovými křivkami)

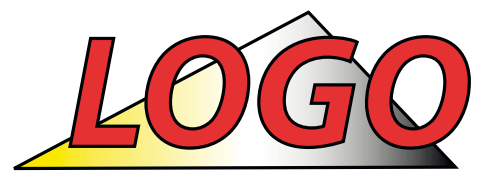

Správně tvořené vektorové (křivkované) logo. Nejčastěji ve formátu AI, EPS, PDF. (Uvedený formát neznamená automaticky vektor!)

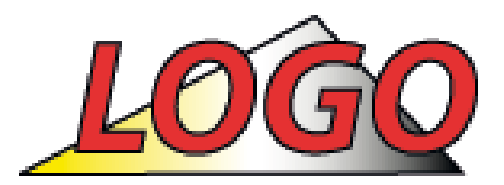

Logo jako bitmapa, nejčastěji stažené z Internetu (JPG, GIF,…), kde je navíc rozlišení uzpůsobeno pro potřeby Internetu (72 DPI).

 Pokud máte objekty ve správném typu, můžeme je na stránce vzájemně kombinovat, dodržíte-li základní zásady správného užití: text má vždy zůstat textem, fotka bitmapou a logo vektorovým objektem. Proto vždy přemýšlejte nad tím, jaký objekt umisťujete na stránku a jak ho vkládáte, abyste nedegradovali jeho vlastnosti. Projeví se to v kvalitě tisku.

Cílem této snahy je vytvořit z Vaší práce finální PDF uchovávající tyto vlastnosti objektů nezměněné pro výsledný tisk.

#### Použití barev\*

 Základní barevný prostor pro tisk je CMYK (Cyan, Magenta, Yellow, Black). Digitální tisk umí tisknout pouze jen jako CMYK, nebo jen jako K (černobíle). Jiná kombinace barev není možná.

Všechny objekty na stránce (text, loga, fotografie) by správně měly být v barevném režimu CMYK (s ICC profilem ISO Coated v2 (Fogra39)), nebo K (bez ICC profilu). Výchozí nastavení barevných režimů si zkontrolujte hlavně ve Vašem programu pro úpravu fotografií (Photoshop atd.).

 Využíváte-li knihovny Pantone, můžete je rozložit na hodnoty CMYK, nebo je ponechat jako přímé barvy bez tohoto rozkladu (u digitálního tisku lepší varianta).

 Složení šedé barvy ponechte vždy pouze ze složky K, nikoliv ze všech barev CMYK. Také ji nemíchejte z barev RGB. Vznikla by barevně nestálá šedá s nepěknými barevnými nádechy. Platí to i pro černobílé obrázky snímané na skeneru. Musí být v režimu Grayscale, nikoliv RGB!

Zkušenější grafici mohou využít pro tisk technologii High CHROMA, umožňující lepší barevnou reprodukci RGB obrázků. Tato výhoda se projeví jen v perfektně barevně připravených zakázkách typu kalendáře, fotografické knihy atd. Je zde nutná větší zkušenost s tiskem při přípravě podkladů. Proto tento postup nedoporučujeme pro běžné zakázky, nebo méně zkušeným klientům. Zde je lepší klasický model z CMYK podkladů.

#### Doporučené programy pro přípravu dat a jejich správné využití\*

Photoshop, Photo Studio (obecně – bitmapové editory)

 Základní úpravy fotek (jas, barva, ostření), retuše, fotomontáže. Nevhodný pro práci s texty a celkovou přípravu (zlom) stran. Jejich úkolem je připravit fotky pro použití v dalších lámacích programech.

 Illustrátor, Corell (obecně – vektorově orientované programy s možností i základního zlomu stránky) Příprava vektorových kreseb a ilustrací, například loga. Možno vytvořit i jednoduchou tiskovinu typu vizitka či leták. Není vhodný pro přípravu vícestránkových tiskovin.

InDesign, QuarkXPress (klasické lámací programy)

 Profi řešení pro sestavování (zlom) veškerých tiskovin. Od vizitek až po rozsáhlé publikace a katalogy.

Word, Excel (office programy, textové či tabulkové editory)

 Použití v přípravě textových podkladů dále načítaných do lámacích aplikací jako zdrojové texty. Je možno v nich připravit i tiskoviny ke konečnému tisku, ale s jistými omezeními a nedokonalostmi v provedení i samotné práci s nimi.

Pokud se rozhodnete tisknout publikace přímo z těchto aplikací bez dalších úprav v profi programech, doporučujeme odeslat nám k posouzení vzorové strany.

#### **www.TISKOVYEXPRESS.cz**

#### Příprava konečného PDF souboru pro předání k tisku

 Doporučený postup je vygenerování nejprve PostScript souboru (tisk do souboru přes PostScriptovou tiskárnu) a následná generace PDF pomocí Adobe Distilleru. (Generaci PDF z PS souboru poskytujeme zdarma on-line jako službu, informujte se.) Uložení PDF přímo z aplikace může přinést v tisku potíže s některými objekty (stíny, průhlednost), které nejsou v samotném PDF na první pohled patrné. Proto tento postup nedoporučujeme.

 Nezapomeňte nastavit správné velikosti stránek. Například ukládáte-li stránku A4, je cílový formát potřeba zadat jako "A4 Extra" (nebo zadat větší rozměry ručně – viz obrázek), aby se tam vešly i ořezové značky a spadačka (viz úvod).

 Vícestránkové zakázky ukládejte do jednoho souboru v logickém (po sobě jdoucím) pořadí stran. Vyřazení např. první–poslední, druhá– předposlední si provádí vždy až tiskárna dle jejich technologických potřeb! Soubory pojmenovávejte logicky, např:

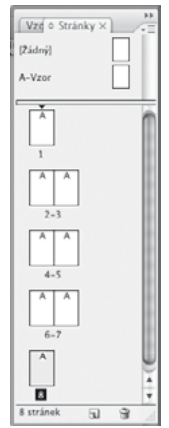

kniha 001 048.pdf, kniha 049 112.pdf (čísla uložených stran).

and this China

mp: Faastenprijs

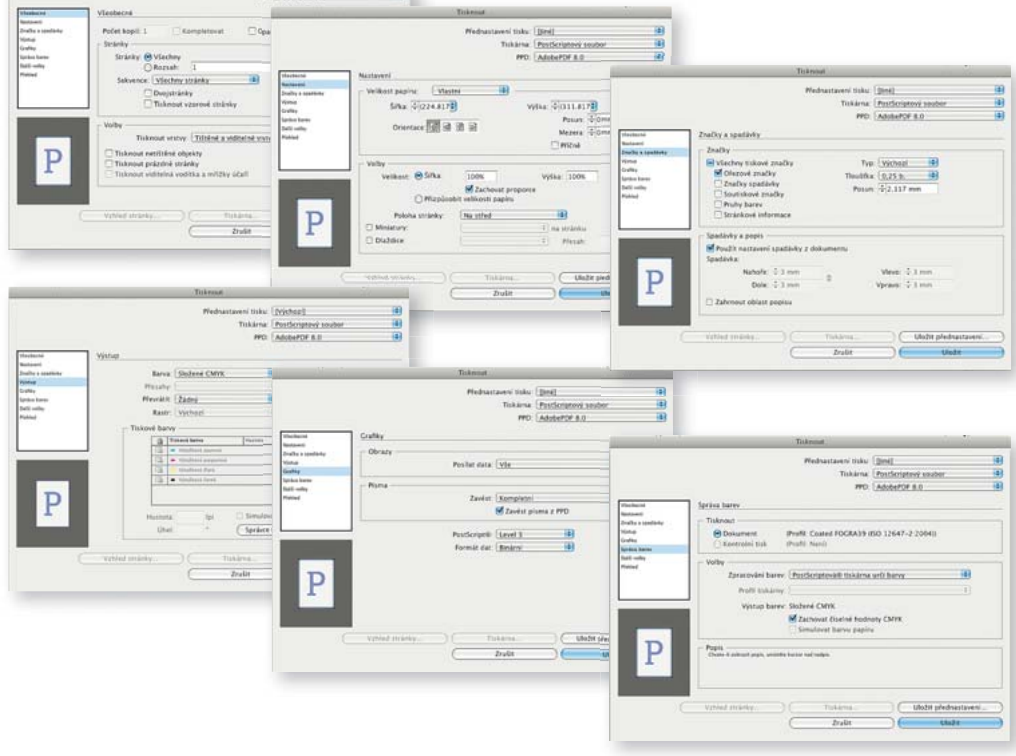

#### **www.TISKOVYEXPRESS.cz**

#### Odeslání PDF souboru k tisku

 Menší soubory do cca 10 MB možno odeslat e-mailem digitisk@tigris.cz, větší soubory přímým přenosem pomocí adresy ftp.tigris.cz (jméno a přístupové heslo na vyžádání). Dále je možno využít veřejných služeb pro přenos větších objemů dat, například www.uschovna.cz (postup je jednoduchý a je zde popsán). Nezapomeňte e-mailem vždy poslat objednávku!

#### Souhrn vybraných parametrů digitálního tisku

 Standardní potisknutelná plocha archu 315 x 455 mm (materiál běžně skladem) Maximální potisknutelná plocha 318 x 480 mm (nemáme běžně skladem všechny materiály)

 Tisk vždy jen jako režim CMYK nebo jen K (pro tisk RGB technologií High CHROMA jsou užity speciální tonery CMYK). Přímé barvy typu Pantone se rozkládají až při tisku.

 Možnost tisku variabilních dat (jména, adresy, ceny,…), každý kus může mít originální obsah. Snadno lze vyrobit i jazykové mutace.

 Potiskovatelný materiál: křída 115–300gr (lesk i mat), ofsetový papír 80–250gr, papírové, plastové i průhledné samolepky, některé druhy grafických papírů se strukturou.

Navazuje klasické knihařské zpracování (ořez, snášení, bigování, laminace, vazba, výsek,…).

#### Běžné druhy používaných vazeb (standardní pojmenování dle normy):

- V1 sešit šitý běžnou kovovou sponkou, nebo sponkou s očkem pro šanon
- V2 lepená vazba pro větší rozsahy stran s měkkou obálkou (materiál křída 250–300gr)

 V2 v tvrdých deskách – kvalitní lepená vazba v provedení v tvrdých knižních deskách, nejčastěji s potištěným a laminovaným potahem desek (obdoba vazby V8) Spirálová kroužková vazba

 Tiskovíny lze laminovat lesklým nebo matným laminem, nelze je lakovat. Lze provádět tvarový výsek (nutno zhotovit příslušný výsekový nůž).

#### Obecné nastvení vybraných parametrů grafických softwarů\*:

 Výchozí barevný prostor CMYK (archový ofset): ISO Coated v2 (ISO12647), Fogra 39 Výchozí barevný prostor RGB: Adobe RGB (1998) Rozlišení fotografií (bitmapových obrázků) 300DPI (miminálně 220DPI), pérovky na 600DPI ColorManagement v programech vypnout (mimo Photoshop, zde nastavení výše) Při sazbě textu používejte správné nastavení jazyku sazby (správné dělení slov dle národních norem)

#### Co potřebujeme vědět pro cenovou kalkulaci Vaší publikace:

#### Formát:

#### Rozsah stran celkem:

#### Barevnost stran, rozložení barevných a černobílých stran:

(například nepravidelné střídání, nebo 48 černobílých stran a nakonec barevná příloha 8 stran atd.)

#### Typ vazby:

(V1 – šitá sponkou, V2 lepená, V2 lepená v tvrdých knižních deskách, spirála,…)

#### Požadovaný náklad:

#### Na jaký materiál budeme tisknout:

- blok (např.: ofset 80gr, nebo křída 135gr lesk/mat.)
- obálku (např.: obálka pro V1 250–300gr křída lesk/mat., s laminací lesk/mat, nebo knižní desky s laminem lesk/mat)

#### Jiné požadavky zakázky:

(laminace, výsek, skládání, kompletace, balení po kuse,…)

#### Kontakt:

(jméno, telefon)

Text formuláře si překopírujte do e-mailu a vyplněný odešlete na adresu: kalkulace@tigris.cz

# **www.TISKOVYEXPRESS.cz**

## **expresní tisk knih a publikací malonákladem**

Tigris, spol. s r. o., Nábřeží 599, 760 01 Zlín Provozovna EXPRESNÍ KNIHÁRNA: areál Trachea, Tovární 1209, Holešov, 769 01 Tel.: 730 893 187, e-mail: tigris@tigris.cz